# **CA ACF2 for z/VM™**

# **Release Notes r12 SP4**

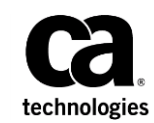

This Documentation, which includes embedded help systems and electronically distributed materials (hereinafter referred to as the "Documentation"), is for your informational purposes only and is subject to change or withdrawal by CA at any time. This Documentation is proprietary information of CA and may not be copied, transferred, reproduced, disclosed, modified or duplicated, in whole or in part, without the prior written consent of CA.

If you are a licensed user of the software product(s) addressed in the Documentation, you may print or otherwise make available a reasonable number of copies of the Documentation for internal use by you and your employees in connection with that software, provided that all CA copyright notices and legends are affixed to each reproduced copy.

The right to print or otherwise make available copies of the Documentation is limited to the period during which the applicable license for such software remains in full force and effect. Should the license terminate for any reason, it is your responsibility to certify in writing to CA that all copies and partial copies of the Documentation have been returned to CA or destroyed.

TO THE EXTENT PERMITTED BY APPLICABLE LAW, CA PROVIDES THIS DOCUMENTATION "AS IS" WITHOUT WARRANTY OF ANY KIND, INCLUDING WITHOUT LIMITATION, ANY IMPLIED WARRANTIES OF MERCHANTABILITY, FITNESS FOR A PARTICULAR PURPOSE, OR NONINFRINGEMENT. IN NO EVENT WILL CA BE LIABLE TO YOU OR ANY THIRD PARTY FOR ANY LOSS OR DAMAGE, DIRECT OR INDIRECT, FROM THE USE OF THIS DOCUMENTATION, INCLUDING WITHOUT LIMITATION, LOST PROFITS, LOST INVESTMENT, BUSINESS INTERRUPTION, GOODWILL, OR LOST DATA, EVEN IF CA IS EXPRESSLY ADVISED IN ADVANCE OF THE POSSIBILITY OF SUCH LOSS OR DAMAGE.

The use of any software product referenced in the Documentation is governed by the applicable license agreement and such license agreement is not modified in any way by the terms of this notice.

The manufacturer of this Documentation is CA.

Provided with "Restricted Rights." Use, duplication or disclosure by the United States Government is subject to the restrictions set forth in FAR Sections 12.212, 52.227-14, and 52.227-19(c)(1) - (2) and DFARS Section 252.227-7014(b)(3), as applicable, or their successors.

Copyright © 2013 CA. All rights reserved. All trademarks, trade names, service marks, and logos referenced herein belong to their respective companies.

## **Contact CA Technologies**

#### **Contact CA Support**

For your convenience, CA Technologies provides one site where you can access the information that you need for your Home Office, Small Business, and Enterprise CA Technologies products. At [http://ca.com/support,](http://www.ca.com/support) you can access the following resources:

- Online and telephone contact information for technical assistance and customer services
- Information about user communities and forums
- Product and documentation downloads
- CA Support policies and guidelines
- Other helpful resources appropriate for your product

#### **Providing Feedback About Product Documentation**

If you have comments or questions about CA Technologies product documentation, you can send a message to **techpubs@ca.com**.

To provide feedback about CA Technologies product documentation, complete our short customer survey which is available on the CA Support website at [http://ca.com/docs.](http://ca.com/docs)

# **Contents**

### **Chapter 1: CA ACF2 for z/VM r12 SP4**

### **Chapter 2: CA ACF2 for z/VM r12 SP3**

Published Fixes for r12 SP3 and the state of the state of the state of the state of the state of the state of the state of the state of the state of the state of the state of the state of the state of the state of the stat

### **Chapter 3: CA ACF2 for z/VM r12 SP2**

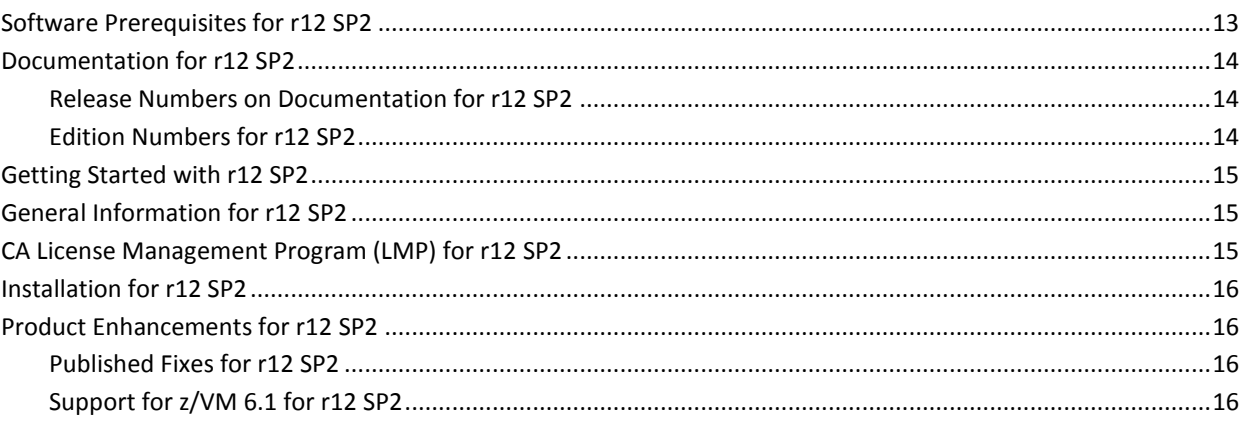

7

9

 $13$ 

### Chapter 4: CA ACF2 for z/VM r12 SP1

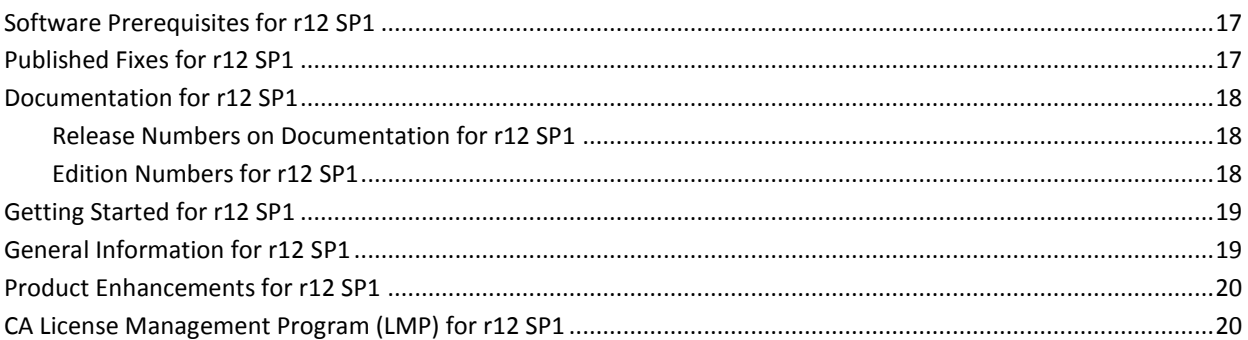

### **Chapter 5: CA ACF2 for z/VM r12**

### $21$

 $17$ 

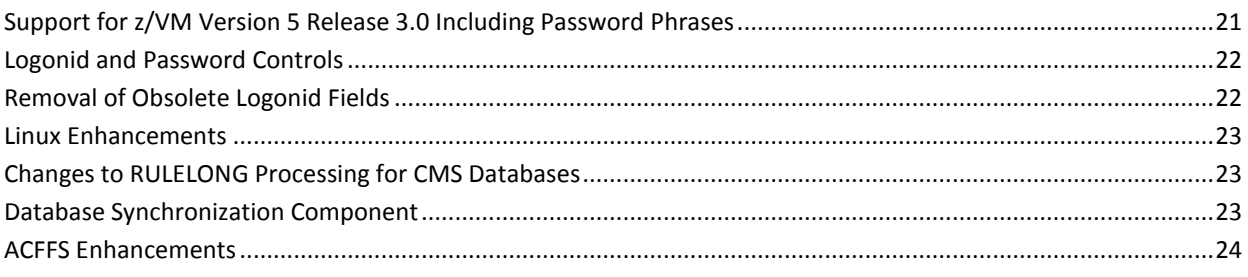

# <span id="page-6-0"></span>**Chapter 1: CA ACF2 for z/VM r12 SP4**

This section contains the following topics:

[CA License Management Program \(LMP\) for r12 SP3](#page-6-1) (see page 7) [Documentation](#page-6-2) (see page 7) [Installation for r12 SP4](#page-7-0) (see page 8) [Published Fixes for r12 SP4](#page-7-1) (see page 8) [Software Prerequisites for r12 SP4](#page-7-2) (see page 8)

## <span id="page-6-1"></span>**CA License Management Program (LMP) for r12 SP3**

CA ACF2 for z/VM for z/VM uses the CA LMP keys. LMP provides a standardized, automated approach to license management. LMP is designed to eliminate the difficulties inherent in tracking the accurate, licensed use of CA products.

If you do not have a valid LMP key for the CPU on which you are running, message ACFLMP992E appears on your system console. Once the appropriate key is put into place, type the following at the console command:

ACFSERVE RELOAD LMP

CA ACF2 for z/VM for z/VM immediately verifies the new key. If the key is still not valid, another message is generated to your console.

For assistance, contact CA Support at [http://ca.com/support.](http://www.ca.com/support)

### <span id="page-6-2"></span>**Documentation**

This section contains topics that are related to documentation enhancements.

### <span id="page-6-3"></span>**Support for z/VM 6.3**

The following guides have been changed to reflect support for IBM z/VM Version 6 Release 3.0:

- Command Diagnose Limiting Guide
- Installation Guide

### <span id="page-7-0"></span>**Installation for r12 SP4**

Follow the installation procedures documented in the CA ACF2 for z/VM r12 SP4 for z/VM *Installation Guide*.

Verify that you have at least 20700 4k blocks (115 3390 cylinders) allocated to the CAIMAINT 291 minidisk. This step is important if you are performing a product UPGRADE from an older release of CA ACF2 for z/VM for z/VM.

### <span id="page-7-1"></span>**Published Fixes for r12 SP4**

This service pack contains all published maintenance for r12 up to the time of tape creation. Published fixes are available at Published Solutions on http://ca.com/support.

### <span id="page-7-2"></span>**Software Prerequisites for r12 SP4**

Your software must meet the following minimum requirements:

- Any of the following releases of z/VM:
	- Version 6 Release 4
	- Version 6 Release 3
	- Version 6 Release 2
	- Version 6 Release 1
	- Version 5 Release 4
	- Version 5 Release 3
	- Version 5 Release 2
	- CA CIS r1 SP5 or above

Note: If you use http://support.ca.com to download CA ACF2 for z/VM, perform the download of CA CIS, if needed, separately. The procedures for downloading CA CIS and other free services are available on the Download Center page of http://support.ca.com by selecting the Free Service link.

# <span id="page-8-0"></span>**Chapter 2: CA ACF2 for z/VM r12 SP3**

Welcome to the CA ACF2™ for z/VM Release Notes. This chapter describes new enhancements, updates to features, system requirements, installation and upgrade information, published solutions, and documentation information for CA ACF2 for z/VM r12 SP3 for z/VM.

This section contains the following topics:

[Software Prerequisites for r12 SP3](#page-8-1) (see page 9) [Documentation for r12 SP3](#page-8-2) (see page 9) [Getting Started with r12 SP3](#page-10-1) (see page 11) [General Information for r12 SP3](#page-10-2) (see page 11) [CA License Management Program \(LMP\) for r12 SP3](#page-10-3) (see page 11) [Installation for r12 SP4](#page-11-0) (see page 12) [Product Enhancements for r12 SP3](#page-11-1) (see page 12) [Published Fixes for r12 SP3](#page-11-3) (see page 12)

### <span id="page-8-1"></span>**Software Prerequisites for r12 SP3**

Your software must meet the following minimum requirements:

- Any of the following releases of z/VM:
	- Version 6 Release 2
	- Version 6 Release 1
	- Version 5 Release 4
	- Version 5 Release 3
	- Version 5 Release 2
	- CA CIS r1 SP5 or above

**Note**: If you use Support Online to download CA ACF2 for z/VM, perform the download of CA CIS, if needed, separately. The procedures for downloading CA CIS and other free services are available on the Download Center page of http://support.ca.com by selecting the Free Service link.

### <span id="page-8-2"></span>**Documentation for r12 SP3**

This section describes the documentation set for CA ACF2 for z/VM for z/VM. Updated guides are available from the Download Center on CA Support Online.

### <span id="page-9-0"></span>**CA HTML Bookshelf**

This release contains the CA HTML bookshelf, which is an HTML help system that provides access to all deliverables in the product documentation set in both HTML and PDF. HTML provides robust online viewing and search capabilities, while PDF provides a print-friendly option.

The HTML bookshelf features include:

- A single help screen that displays all documentation for this release.
- An all-in-one search tool that searches the entire documentation set and returns matches found in both the HTML and PDF formatted documentation, without the need for a specialized .PDX index file.
- Additional links for using the bookshelf, downloading Acrobat Reader, and contacting CA Technologies.

**Note:** You must have Adobe Reader 8 or above to view the PDF files in the bookshelf.

### <span id="page-9-1"></span>**Access the Bookshelf**

You can access the bookshelf from any page on CA Support Online (CSO) using the Support By Product or Documentation links in the left navigation column.

#### **To access the bookshelf**

- 1. Log into CA Support Online.
- 2. Do *one* of the following:
	- Click Documentation in the left navigation column. This option lets you view a list of all available bookshelves.
	- Select a bookshelf by product:
		- a. Click Support By Product in the left navigation column.
		- b. Select the product from the drop-down list.
		- c. Click the Bookshelves option.
- 3. Select the bookshelf you want to open from the list of available bookshelves.

The bookshelf opens in a separate window.

4. Select the guide you want to open from the bookshelf. You can view the HTML version or download the PDF.

### <span id="page-10-0"></span>**Search the Bookshelf**

The bookshelf includes a search facility that helps you locate information throughout the set.

#### **To search the bookshelf**

1. Enter your search criteria in the Search field in the upper right corner of the bookshelf and press Enter.

The search returns HTML results listed by topic and PDF results listed by guide. The results are sorted by date so that the most recently updated topics or PDFs appear at the top of the list. To find a topic in a PDF, open the PDF and view the list of topics within the PDF that match the search criteria.

2. (Optional) Click Sort by Relevance.

The list is reordered so that the HTML topics or PDFs that contain the most matches appear at the top of the list.

### <span id="page-10-1"></span>**Getting Started with r12 SP3**

Review the following steps before performing your install:

- 1. Review th[e CA License Management Program \(LMP\)](#page-6-1) (see page 7) and the *Installation Guide* for information and procedures for installing LMP Key support.
- 2. Verify the contents of this package against the enclosed packing list. If you find any discrepancies, contact CA Support.
- 3. Review the installation instructions found in the *Installation Guide*. Verify that you have at least 20700 4k blocks (115 3390 cylinders) allocated to the CAIMAINT 291 minidisk. This step is especially important if you are doing a product upgrade from an older release of CA ACF2 for z/VM for z/VM.
- 4. Review all PMLs and accompanying PTFs.

### <span id="page-10-2"></span>**General Information for r12 SP3**

Note the label information contained on your tape. The number CO1112AM901 denotes the level of the tape. The volume serial number of this tape is CAUNI2.

### <span id="page-10-3"></span>**CA License Management Program (LMP) for r12 SP3**

CA ACF2 for z/VM for z/VM uses the CA LMP keys. LMP provides a standardized, automated approach to license management. LMP is designed to eliminate the difficulties inherent in tracking the accurate, licensed use of CA products.

If you do not have a valid LMP key for the CPU on which you are running, message ACFLMP992E appears on your system console. Once the appropriate key is put into place, type the following at the console command:

ACFSERVE RELOAD LMP

CA ACF2 for z/VM for z/VM immediately verifies the new key. If the key is still not valid, another message is generated to your console.

For assistance, contact CA Support at [http://ca.com/support.](http://www.ca.com/support)

### <span id="page-11-0"></span>**Installation for r12 SP4**

Follow the installation procedures documented in the CA ACF2 for z/VM r12 SP3 for z/VM *Installation Guide*.

Verify that you have at least 20700 4k blocks (115 3390 cylinders) allocated to the CAIMAINT 291 minidisk. This step is important if you are performing a product UPGRADE from an older release of CA ACF2 for z/VM for z/VM.

### <span id="page-11-1"></span>**Product Enhancements for r12 SP3**

The following changes were made to existing features of CA ACF2 for z/VM for r12 SP3 for z/VM .

### <span id="page-11-2"></span>**Support for z/VM 6.2 for r12 SP3**

CA ACF2 for z/VM r12 SP3 for z/VM contains support for IBM z/VM Version 6 Release 2.0.

## <span id="page-11-3"></span>**Published Fixes for r12 SP3**

This service pack contains all published maintenance for r12 up to the time of tape creation.

# <span id="page-12-0"></span>**Chapter 3: CA ACF2 for z/VM r12 SP2**

This chapter describes new enhancements, updates to features, system requirements, installation and upgrade information, published solutions, and documentation information for CA ACF2 for z/VM r12 SP2 for z/VM.

**Note**: The product has been renamed from eTrust CA-ACF2 for VM to CA ACF2 for z/VM in the r12 SP2 doc set. However, you may still see instances of the previous name throughout this documentation set.

This section contains the following topics:

[Software Prerequisites for r12 SP2](#page-12-1) (see page 13) [Documentation for r12 SP2](#page-13-0) (see page 14) [Getting Started with r12 SP2](#page-14-0) (see page 15) [General Information for r12 SP2](#page-14-1) (see page 15) [CA License Management Program \(LMP\) for r12 SP2](#page-14-2) (see page 15) [Installation for r12 SP2](#page-15-0) (see page 16) [Product Enhancements for r12 SP2](#page-15-1) (see page 16)

### <span id="page-12-1"></span>**Software Prerequisites for r12 SP2**

Your software must meet the following minimum requirements:

- Any of the following releases of z/VM:
	- Version 6 Release 1
	- Version 5 Release 4
	- Version 5 Release 3
	- Version 5 Release 2
	- CA-CIS r1 SP5 or above

**Note**: If you use Support Online to download CA ACF2 for z/VM, perform the download of CA-CIS, if needed, separately. The procedures for downloading CA-CIS and other free services are available on the Download Center page of http://support.ca.com by selecting the Free Service link.

### <span id="page-13-0"></span>**Documentation for r12 SP2**

The documentation set for CA ACF2 for z/VM r12 SP2 for z/VM includes the latest technology available for online viewing, keyword searching, book marking, and printing. The documentation set resides in one repository and can be found on the CA online product support web site at http://support.ca.com. You can view and download all CA product documentation from this central repository. Documentation is provided in PDF format and will be updated on an as-needed basis.

To unload documentation from Support Online

1. On the Web, go to http://support.ca.com

The CA Online Support page opens.

2. Enter a CA Support Online email address and password, and click Login.

The CA Online Support page re-opens, and you are logged into CA Support Online.

3. Select Download Center located on the left side.

Under Download Center, select Documentation/Manuals.

- 4. The document page opens.
- 5. Select the following options from the drop-down lists, and click Go.
	- Product = <product-name>
	- Release = <release-number>
	- Language = <language>

The Product Search Results opens.

#### <span id="page-13-1"></span>**Release Numbers on Documentation for r12 SP2**

The release number on the title page of a document might not correspond to the current product release number; however, all documentation delivered with the product, regardless of release number on the title page, supports your use of the current product release. The release number changes only when a significant portion of a document changes to support a new or updated product release. If we do not make substantive changes to a document, we do not change the release number.

### <span id="page-13-2"></span>**Edition Numbers for r12 SP2**

Occasionally, we must update documentation outside of a new or updated release. To indicate a minor change to the documentation that does not invalidate it for any releases that it supports, we update the edition number on the cover page.

## <span id="page-14-0"></span>**Getting Started with r12 SP2**

Review the following steps before performing your install:

- 1. CA ACF2 for z/VM r12 SP2 for z/VM uses the CA License Management Program (LMP) keys. LMP provides a standardized, automated approach to license management and is designed to eliminate the difficulties inherent in tracking the accurate, licensed use of CA products. See the section CA License Management Program (LMP) and the *Installation Guide* for considerations and procedures for installing LMP Key support.
- 2. Check the contents of this package against the enclosed packing list. If you find any discrepancies, contact CA Customer Support.
- 3. See the installation instructions found in the *Installation Guide*. Make sure you have at least 20700 4k blocks (115 3390 cylinders) allocated to the CAIMAINT 291 minidisk. This is especially important if you are doing a product upgrade from an older release of CA ACF2 for z/VM for z/VM.
- 4. Review all PMLs and any accompanying PTFs.

## <span id="page-14-1"></span>**General Information for r12 SP2**

Note the label information on your tape. The number CO0910AM901 denotes the level of the tape. The volume serial number of this tape is CAUNI2.

# <span id="page-14-2"></span>**CA License Management Program (LMP) for r12 SP2**

CA ACF2 for z/VM for z/VM is using the CA LMP keys. LMP provides a standardized, automated approach to license management and is designed to eliminate the difficulties inherent in tracking the accurate, license use of CA products.

If you do not have a valid LMP key for the CPU on which you are running, message ACFLMP992E appears on your system console. Once the appropriate key is put into place, type the following at the console command:

ACFSERVE RELOAD LMP

CA ACF2 for z/VM for z/VM immediately verifies the new key. If it is still not valid, another message is generated to your console.

If you have any questions about LMP go to CA Support Online at http://support.ca.com.

### <span id="page-15-0"></span>**Installation for r12 SP2**

Follow the installation procedures documented in the CA ACF2 for z/VM r12 for z/VM *Installation Guide*.

Make sure you have at least 20700 4k blocks (115 3390 cylinders) allocated to the CAIMAINT 291 minidisk. This is important if you are preforming a product UPGRADE from an older release of CA ACF2 for z/VM for z/VM.

### <span id="page-15-1"></span>**Product Enhancements for r12 SP2**

The following changes were made to existing features of CA ACF2 for z/VM r12 SP2 for z/VM.

### <span id="page-15-2"></span>**Published Fixes for r12 SP2**

This service pack contains all published maintenance for r12 up to the time of tape creation.

### <span id="page-15-3"></span>**Support for z/VM 6.1 for r12 SP2**

CA ACF2 for z/VM r12 SP02 for z/VM contains support for IBM z/VM Version 6 Release 1.

# <span id="page-16-0"></span>**Chapter 4: CA ACF2 for z/VM r12 SP1**

This chapter describes the new enhancements, updates to features, system requirements, installation considerations, upgrade considerations, published solution, and documentation information for CA ACF2 for z/VM r12 SP1 for z/VM.

This section contains the following topics:

[Software Prerequisites for r12 SP1](#page-16-1) (see page 17) [Published Fixes for r12 SP1](#page-16-2) (see page 17) [Documentation for r12 SP1](#page-17-0) (see page 18) [Getting Started for r12 SP1](#page-18-0) (see page 19) [General Information for r12 SP1](#page-18-1) (see page 19) [Product Enhancements for r12 SP1](#page-19-0) (see page 20) [CA License Management Program \(LMP\) for r12 SP1](#page-19-1) (see page 20)

### <span id="page-16-1"></span>**Software Prerequisites for r12 SP1**

Your software must meet the following minimum requirements:

- Any of the following releases of z/VM:
	- Version 5 Release 4
	- Version 5 Release 3
	- Version 5 Release 2
	- CA-CIS r1 SP4 or above

Note: If you use Support Online to download CA ACF2 for z/VM, perform the download of CA-CIS, if needed, separately. The procedures for downloading CA-CIS and other free services are highlighted in red on the product download page.

## <span id="page-16-2"></span>**Published Fixes for r12 SP1**

All published fixes can be found through Published Solutions on Support Online.

### <span id="page-17-0"></span>**Documentation for r12 SP1**

The documentation set for CA ACF2 for z/VM r12 SP1 for z/VM includes the latest technology available for online viewing, keyword searching, book marking, and printing. The documentation set resides in one repository and can be found on the CA online product support web site at http://support.ca.com. You can view and download all CA product documentation from this central repository. Documentation is provided in PDF format and will be updated on an as-needed basis.

To unload documentation from Support Online

1. On the Web, go to https://support.ca.com

The CA Online Support page opens.

2. Enter a CA Support Online email address and password, and click Login.

The CA Online Support page re-opens, and you are logged into CA Support Online.

3. Select Download Center located on the left side.

Under Download Center, select Documentation/Manuals.

- 4. The document page opens.
- 5. Select the following options from the drop-down lists, and click Go.
	- Product = <product-name>
	- Release = <release-number>
	- Language = <language>

The Product Search Results opens.

#### <span id="page-17-1"></span>**Release Numbers on Documentation for r12 SP1**

The release number on the title page of a document might not correspond to the current product release number; however, all documentation delivered with the product, regardless of release number on the title page, will support your use of the current product release. The release number changes only when a significant portion of a document changes to support a new or updated product release. If no substantive changes are made to a document, the release number does not change.

### <span id="page-17-2"></span>**Edition Numbers for r12 SP1**

Occasionally, we must update documentation outside of a new or updated release. To indicate a minor change to the documentation that does not invalidate it for any releases that it supports, we update the edition number on the cover page.

### <span id="page-18-0"></span>**Getting Started for r12 SP1**

Review the following steps before performing your install:

- 1. CA ACF2 for z/VM r12 SP1 for z/VM uses the CA License Management Program (LMP) keys. LMP provides a standardized, automated approach to license management and is designed to eliminate the difficulties inherent in tracking the accurate, licensed use of CA products. See the section CA License Management Program (LMP) and the *Installation Guide* for considerations and procedures for installing LMP Key support.
- 2. Check the contents of this package against the enclosed packing list. If you find any discrepancies, contact CA Customer Support.
- 3. See the installation instructions found in the *Installation Guide*. Make sure you have at least 20700 4k blocks (115 3390 cylinders) allocated to the CAIMAINT 291 minidisk. This is especially important if you are doing a product upgrade from an older release of CA ACF2 for z/VM for z/VM.
- 4. Review all PMLs and any accompanying PTFs.
- 5. The documentation set for CA ACF2 for z/VM r12 SP1 for z/VM includes the latest technology available for online viewing, keyword searching, book marking, and printing. The documentation set is available in Adobe Acrobat Reader format on the tape and on Support Online. The documentation is located in file 34 on the CA ACF2 for z/VM for z/VM tape, and can be unloaded with the ACF2UDOC EXEC. This exec is an optional step during the normal install process.

For Adobe Acrobat Reader, move the TGZ archive file using a binary transfer method to a platform that supports Adobe Acrobat Reader. See the http://www.adobe.com web site for a list of supported platforms and more information. To unload the archive, use utilities native to that platform. This is a Gzipped-TAR archive or TGZ file. For Windows users, several utilities exist, for example WinZip 6.3 or higher. UNIX platforms can use gzip and tar.

All guides for CA ACF2 for z/VM r12 SP1 for z/VM are also available on Support Online in Adobe PDF format. See the section Documentation for r12 SP1 for more information on unloading documentation from Support Online.

## <span id="page-18-1"></span>**General Information for r12 SP1**

Note the label information on your tape. The number C00910AM901 denotes the level of the tape. The volume serial number of this tape is CAUNI2.

## <span id="page-19-0"></span>**Product Enhancements for r12 SP1**

- CA ACF2 for z/VM r12 SP1 for z/VM contains support for z/VM Version 5 Release 4.0
- In an effort to provide timely maintenance for currently supported releases, the tape includes all known and tested APARs for CA ACF2 for z/VM r12 SP1 for z/VM.

# <span id="page-19-1"></span>**CA License Management Program (LMP) for r12 SP1**

CA ACF2 for z/VM for z/VM is using the CA LMP keys. LMP provides a standardized, automated approach to license management and is designed to eliminate the difficulties inherent in tracking the accurate, license use of CA products.

If you do not have a valid LMP key for the CPU on which you are running, message ACFLMP992E appears on your system console. Once the appropriate key is put into place, type the following at the console command:

ACFSERVE RELOAD LMP

CA ACF2 for z/VM for z/VM immediately verifies the new key. If it is still not valid, another message is generated to your console.

If you have any questions about LMP go to CA Support Online at http://support.ca.com.

# <span id="page-20-0"></span>**Chapter 5: CA ACF2 for z/VM r12**

The Release Notes for CA ACF2 for z/VM for z/VM documents new features for r12 and changes to existing features added to the product.

This section contains the following topics:

[Support for z/VM Version 5 Release 3.0 Including Password Phrases](#page-20-1) (see page 21) [Logonid and Password Controls](#page-21-0) (see page 22) [Removal of Obsolete Logonid Fields](#page-21-1) (see page 22) [Linux Enhancements](#page-22-0) (see page 23) [Changes to RULELONG Processing for CMS Databases](#page-22-1) (see page 23) [Database Synchronization Component](#page-22-2) (see page 23) [ACFFS Enhancements](#page-23-0) (see page 24)

## <span id="page-20-1"></span>**Support for z/VM Version 5 Release 3.0 Including Password Phrases**

CA ACF2 for z/VM r12 for z/VM includes support for z/VM Version 5 Release 3.0, including the ability to use password phrases. Password phrases are defined as being between 9 and 200 characters long, and may contain upper and lower case characters, numbers, selected special characters, and blanks. In CA ACF2 for z/VM for z/VM, password phrases are part of the new PWPHRASE User Profile record. The following are user defined global controls that define what is allowed for a valid password phrase:

- Minimum length
- Maximum length
- Minimum number of words
- Minimum number of required alphabetic characters
- Minimum number of required numeric characters
- Minimum number of special characters
- Special characters that are allowed
- Maximum number of repeating characters

For more information on defining password phrases, see the *Administrator Guide*.

### <span id="page-21-0"></span>**Logonid and Password Controls**

The following new logonid fields have been added to r12:

#### **CRE-TOD**

Indicates the date and time that a logonid record was created.

#### **PSWDCVIO**

Indicates the number of cumulative invalid password attempts for a user that occurred since the logonid record was created.

#### **PSWD-UPP**

Specifies that the new password is to be upper-case (not case sensitive).

The following new password controls have been added to the PSWD VMO record:

#### **PSWDLC**

Specifies whether CA ACF2 for z/VM for z/VM requires at least one lowercase (a-z) character in a new password.

#### **PSWDUC**

Specifies whether CA ACF2 for z/VM for z/VM requires at least one uppercase (A-Z) character in a new password.

In addition, the **PSWDSPLT** option to require a national or user-defined character between the first and last character of a new password is being changed to require a national or user-defined character anywhere in the password.

### <span id="page-21-1"></span>**Removal of Obsolete Logonid Fields**

There are fields in the logonid that are not used by CA ACF2 for z/VM for z/VM but are present for compatibility with the z/OS version of CA ACF2 for z/VM. In r12, several fields have been identified that are no longer used by either version of CA ACF2 for z/VM. The following fields have had their @CFDE entry removed from the ACFFDR and the corresponding field renamed and reserved in the logonid record.

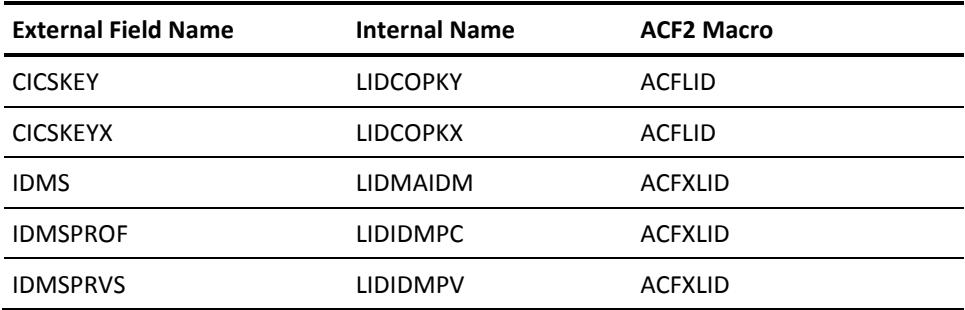

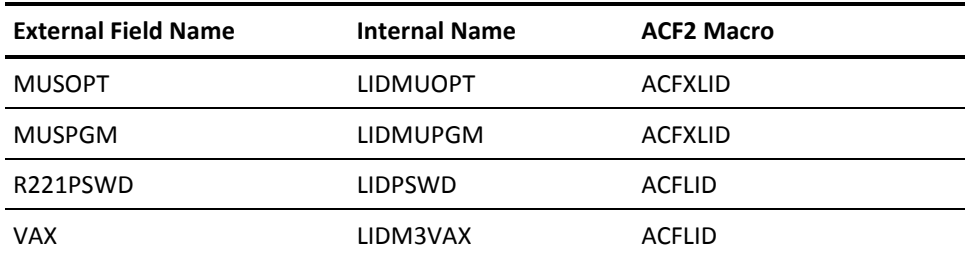

## <span id="page-22-0"></span>**Linux Enhancements**

CA ACF2 for z/VM r12 for z/VM supports combining values from qualified and unqualified Linux User profile records for the LINUXGRP and LINUXNAM fields. If the value in the qualified record is null, the value will be taken from the unqualified record. In addition, default Linux user and group records may now be defined. For the LINUXNAM field, if the value cannot be obtained from a qualified or unqualified record, it will be taken from the default record.

CA ACF2 for z/VM r12 PAM Server includes support for PAM client r12.

For more information on defining Linux profile records, see the *Administrator Guide*.

### <span id="page-22-1"></span>**Changes to RULELONG Processing for CMS Databases**

Prior to r12, RULELONG was only available if CA-ACF2 VSAM databases were being used, since the CA-ACF2 CMS database structure only supports records up to 4096 bytes long. This also meant that VSAM databases needed to be used for any new features, such as ACTIVE date, which require the RULELONG option.

While the CMS database structure is still limited to 4096 byte records, the ability to use RULELONG with CMS databases has been added to r12, to enable ACTIVE date and any future rule features to be used with CMS databases. Because the RULELONG rule format takes up more space, the Dynamic Compile feature (COMPDYN) has also been added to r12. COMPDYN allows rules to be compiled with the standard compiler, only switching to the RULELONG compiler if necessary to support a new option that requires RULELONG.

### <span id="page-22-2"></span>**Database Synchronization Component**

In the past, database sync was used to synchronize CA ACF2 for z/VM databases between VM and z/OS systems. In r12, Database Synchronization has been modified to allow synchronization to occur between two VM systems.

## <span id="page-23-0"></span>**ACFFS Enhancements**

The following support for ACFFS has been added:

- Support has been added to ACFFS rule panels for ACTIVE date (requires RULELONG).
- Support has been added to ACFFS for Control VMO records. This includes the ability to add, display, change, and delete VMO records. Individual VMO records can be selected from a list of existing VMO records based on masking of the SYSID and RECID values. Each VMO record has a separate set of panels specifically designed for that record. HELP files are included both at the panel level and field level.
- Support has been added to ACFFS for SHOW commands. Each SHOW command will be able to be selected from a menu, and the output displayed in a panel with the ability to locate text, scroll forwards or backwards, or print all of the output from the SHOW command to the virtual printer.